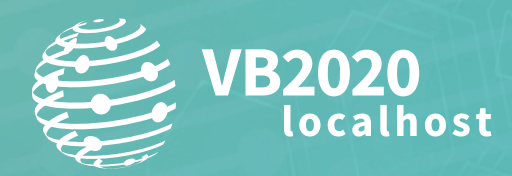

**30 September - 2 October, 2020 / vblocalhost.com**

# **OPERATION LAGTIME IT: COLOURFUL PANDA FOOTPRINT**

# **Fumio Ozawa, Shogo Hayashi & Rintaro Koike**

NTT Security (Japan) KK

fumio.ozawa@global.ntt syogo.hayashi@global.ntt rintaro.koike@global.ntt

# **ABSTRACT**

Operation LagTime IT by TA428 is an attack campaign targeting governmental organizations of East Asian countries, reported by *Proofpoint* in July 2019. It is still in the wild and active as of 2020. Through detailed research on two samples (document files on Qasem Soleimani and COVID-19) observed in January and February 2020, we have successfully unveiled and determined the whole attack picture, including how TA428 interacts with a target. Previous research on Operation LagTime IT only reported that it used the Royal Road RTF Weaponizer, Poison Ivy and Cotx RAT. However, according to the behaviour that we have observed, TA428 also performs user environment checking, credential stealing, lateral movement and highly sophisticated defence evasion.

In this paper we describe the operational steps that TA428 has taken from initial samples to reach the deepest part of the victim's system. We also reveal our analysis of the malware used by TA428 and the codes that decode encrypted communication. We also discuss how the techniques, tools and malware used in Operation LagTime IT overlap with those of various other APT actors.

# **INTRODUCTION**

#### **TA428**

TA428 is an advanced persistent threat (APT) actor that mainly targets East Asia. TA428 is known as a Chinese APT actor, and its most recent attack campaign is called Operation LagTime IT. It's considered that the actor is related to Pirate Panda [1], Tropic Trooper and Key Boy.

#### **Operation LagTime IT**

Operation LagTime IT is an attack campaign operated by TA428 around March 2019. *Proofpoint* has reported [2] that the group used Poison Ivy and Cotx RAT to target government agencies in East Asia. It has been reported that an RTF file generated by a tool called 'Royal Road RTF Weaponizer' [3], which is related to Tick and Tonto, is used as a lure document for the attacks.

#### **Our motivation**

Similar to Tick and Tonto, TA428 is attacking East Asia using the 'Royal Road RTF Weaponizer'. However, detailed attack analysis of TA428 has not been shared to date. We wanted to find out the details of TA428's attack strategy in order to help defend against it, in particular what kind of breaches the group uses with Poison Ivy and Cotx RAT. Therefore, we focused on Operation LagTime IT, which is one of TA428's most active attack campaigns, and we observed and analysed the attack.

Since 2020, we have observed Operation LagTime IT attacks five times. We performed a detailed analysis of the two attacks we observed in January and February. As a result, we have been able to uncover several pieces of malware and compromise tools that have never before been reported, as well as the attacker's specific method of operation.

#### **CASE 1**

#### **Overview and attack flow**

In early January 2020, we observed a file called 'How Suleimani's death will affect India and Pakistan.doc'. This file is a lure document that is the launch point for Operation LagTime IT. When this file is opened in a vulnerable version of *Microsoft Office Word*, it will exploit the vulnerability and create a file called 'useless.wll' in the *Microsoft Word* startup directory.

The .wll file located in the *Microsoft Office Word* startup directory will automatically be loaded and executed when the user starts *Word*.

The file named 'useless.wll' is Poison Ivy. It is used to download three cab files ('o.cab', 'nbt.cab' and 'in.cab') from the C&C server, and execute the files stored in the cab files. The file 'o.cab' contains 'o.exe', which is a tool used to dump *Outlook* credentials. The file 'nbt.cab' contains 'n.exe', which is an NTB scan tool. The file 'in.cab' contains a file named 'intel.dll', which will be executed from 'rundll32.exe' by the attacker later on.

The file 'intel.dll' creates two files, 'intel.exe' and 'RasTls.dll'. 'Intel.exe' is a legitimate *Intel* executable file that is digitally signed. 'Intel.exe' is used to perform DLL side-loading as the executable will load 'RasTls.dll', located in the same directory. 'RasTls.dll' is a Cotx RAT.

After executing 'o.exe' and 'n.exe' and persisting the Cotx RAT, the operation by the attacker stopped.

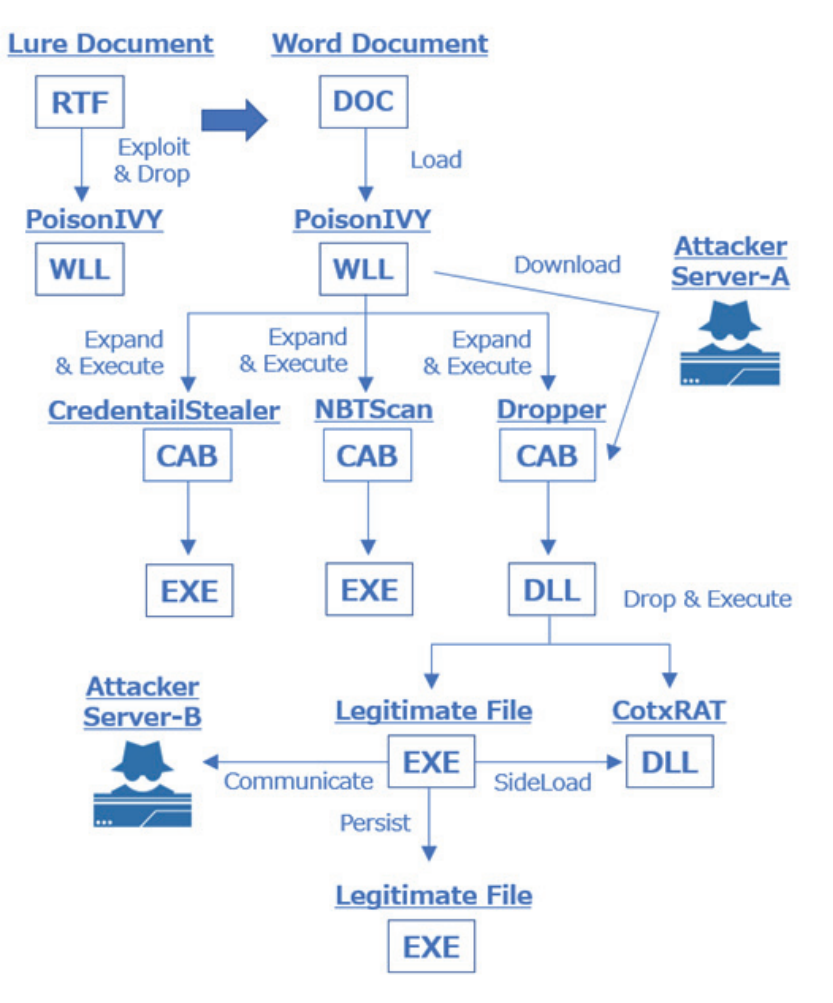

*Figure 1: Whole picture of attack Case 1.* 

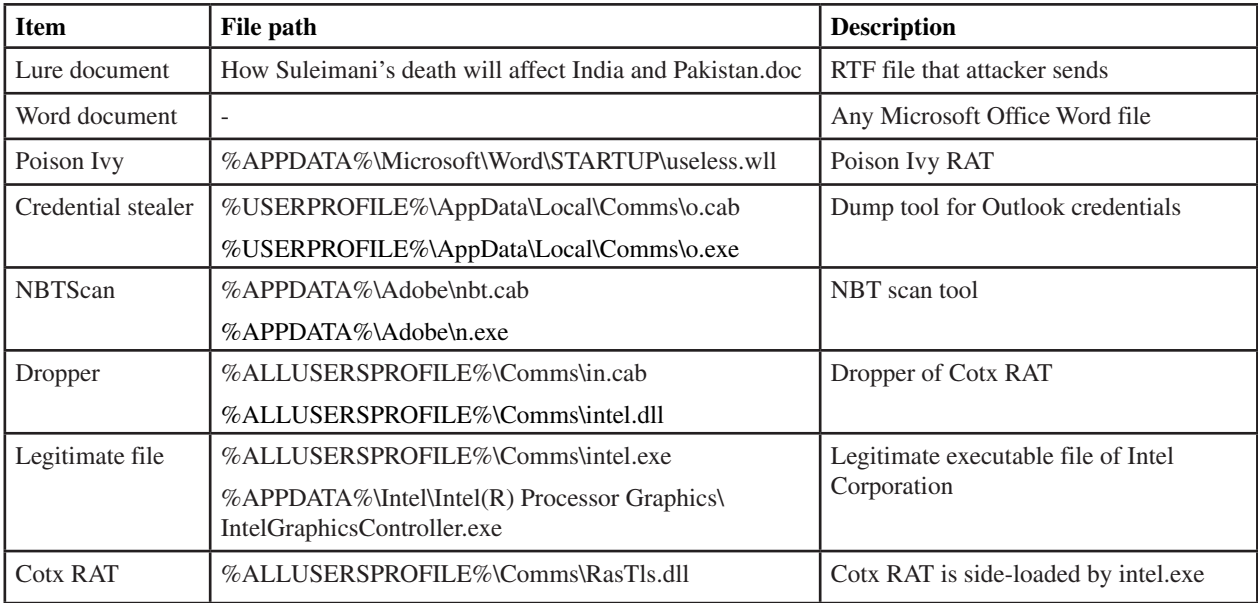

*T able 1: Malware and files observed during attack Case 1.*

# **Lure document**

'How Suleimani's death will affect India and Pakistan.doc' is an RTF file relating to the death of Commander Soleimani of the Islamic Revolutionary Guard.

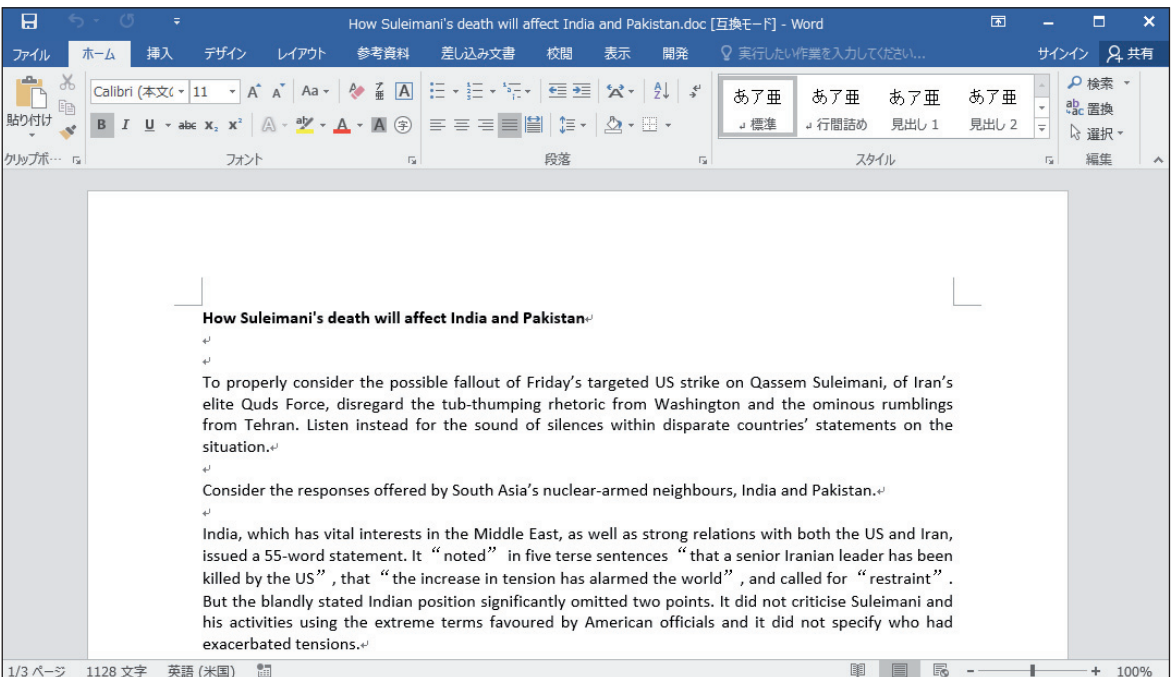

*Figure 2: 'How Suleimani's death will affect India and Pakistan.doc'.*

This RTF file contains malicious code for exploiting CVE-2018-0798 and an object called '8.t'. The inclusion of these objects suggests that it was created using the Royal Road RTF Weaponizer.

```
$ rtfobj "How Suleimani's death will affect India and Pakistan.doc"
rtfobj 0.54 on Python 2.7.15 - http://decalage.info/python/oletools
THIS IS WORK IN PROGRESS - Check updates regularly!
Please report any issue at https://github.com/decalage2/oletools/issues
               File: "How Suleimani's death will affect India and Pakistan.doc" - size: 112050 bytes
---+----------+-------------
id |index
            OLE Object
---+----------+-
0 |0000A105h |format_id: 2 (Embedded)
            |class name: 'Package'
  \perp|data size: 28360
             |OLE Package object:
             |Filename: u'8.t'
            |Source path: u'C:\\Aaa\\tmp\\8.t'
            |Temp path = u'C:\\Users\\ADMINI~1\\AppData\\Local\\Temp\\8.t'
             |MD5 = '128d63a9141545fe9cd70ef2f7b68a04'
  \mathbf{I}1 |00017F25h |format_id: 2 (Embedded)
             |class name: 'Equation.2\x00\x124Vx\x90\x124VxvT2'
   \mathbf{I}data size: 6436
            |MD5 = 'cedca7a7d475b12161359cd54d054433'
2 |00017F0Bh |Not a well-formed OLE object
           --+------
```
*Figure 3: Objects included in the RTF file.*

When this RTF file is opened with *Microsoft Word*, it will load the malicious code that exploits CVE-2018-0798 and execute the two-byte XOR-encoded shellcode.

| 0x0000006e |      | edx                |
|------------|------|--------------------|
| 0x00000070 | pop  | rdi                |
| 0x00000071 | add  | edi, 0x1a          |
| 0x00000074 | xor  | ecx, ecx           |
| 0x00000076 | mov  | cx, 0x8ba          |
| 0x0000007a | cmp  | word [rdi], 0      |
| 0x0000007e | je   | 0x85               |
| 0x00000080 | xor  | word [rdi], 0xc390 |
| 0x00000085 | loop | 0x7a               |
| 0x00000089 | jns  | 0xad               |
| 0x0000008b | xchg | eax, edx           |
| 0x0000008c | ret  |                    |
|            |      | inc                |

*Figure 4: Decoding shellcode.*

The shellcode decodes the 8.t object by the following operations:

| 0x00000453 | mov  | eax, 0x48b53a6c        |
|------------|------|------------------------|
| 0x00000458 | xor  | edx, edx               |
| 0x0000045a | test | ebx, ebx               |
| 0x0000045c | jle  | 0x48e                  |
| 0x0000045e | mov  | esi, ebx               |
| 0x00000460 | push | 7                      |
| 0x00000462 | pop  | rbx                    |
| 0x00000463 | mov  | ecx, eax               |
| 0x00000465 | shr  | ecx, 0x1a              |
| 0x00000468 | xor  | ecx, eax               |
| 0x0000046a | shr  | $exc$ , $3$            |
| 0x0000046d | xor  | ecx, eax               |
| 0x0000046f | add  | eax, eax               |
| 0x00000471 | and  | exc, 1                 |
| 0x00000474 | or a | eax, ecx               |
| 0x00000476 | jne  | 0x463                  |
| 0x0000047a | mov  | ecx, dword [rbp - 0xc] |
| 0x0000047d | xor  | byte [rdx + rcx], al   |
| 0x00000480 | cmp  | edx, esi               |
| 0x00000483 | j1   | 0x460                  |
| 0x00000485 | mov  | ebx, dword $[rbp - 4]$ |
| 0x00000488 | lea  | esi, $[rdi + 0x2a5]$   |
| 0x0000048e | xor  | eax, eax               |

*Figure 5: Decoding the 8.t object.*

The result of decoding 8.t is a DLL file that will be written to the *Microsoft Office Word* startup directory with the file name 'useless.wll'.

# **Poison Ivy**

The useless.wll file created in the *Microsoft Office Word* startup directory will automatically be loaded and executed the next time *Microsoft Office Word* is started [4].

This .wll file will first check for the existence of the string 'WORD.EXE' in the result of GetCommandLineA by using the strstr function. If the string exists, it will execute again using rundll32.exe. This time, it will execute a function called 'DllEntry10', rather than 'DllEntryPoint'.

When DllEntry10 is executed, it first decodes some data with 'XOR 0xad'. One of the decoded strings is an RC4 key. The core part of Poison Ivy will be decoded using the RC4 key and additional simple operation.

The decoded data includes Poison Ivy's configuration data, which is shown in Table 2.

| C645 BC 72 | mov byte ptr ss: ebp-44 ,72                                 | 72: 'r '       |
|------------|-------------------------------------------------------------|----------------|
| C645 BD 75 | mov byte ptr ss:[ebp-43],75                                 | 75: 'u'        |
| C645 BE 6E | mov byte ptr ss: ebp-42 , 6E                                | 6E: 'n'        |
| C645 BF 64 | mov byte ptr ss: ebp-41, 64                                 | 64: 'd'        |
| C645 CO 6C | mov byte ptr ss: [ebp-40], GC                               | 6C: '1'        |
| C645 C1 6C | mov byte ptr ss:[ebp-3F],6C                                 | 6C: '1'        |
| C645 C2 33 | mov byte ptr ss: ebp-3E 33                                  | 33: "3"        |
| C645 C3 32 | mov byte ptr ss: ebp-3D 32                                  | 32: '2'        |
| C645 C4 2E | mov byte ptr ss: [ebp-3C], 2E                               | 2E: "L"        |
| C645 C5 65 | mov byte ptr ss: [ebp-3B], 65                               | 65 : 'e'       |
| C645 C6 78 | mov byte ptr ss: ebp-3A ,78                                 | 78: 'x'        |
| C645 C7 65 | mov byte ptr ss: ebp-39, 65                                 | 65 : 'e'       |
| C645 C8 20 | byte ptr $ss:[ebp-38]$ , 20<br>mov                          | 20:11          |
| C645 C9 22 | mov byte ptr ss: [ebp-37], 22                               | $22:"\^"$      |
| C645 CA 25 | mov byte ptr ss: $\llbracket \text{ebp-36} \rrbracket$ , 25 | 25: '%'        |
| C645 CB 73 | mov byte ptr ss:[ebp-35],73                                 | 73:'s'         |
| C645 CC 22 | mov byte ptr $ss:$ [ebp-34], 22                             | 22: '\"'       |
| C645 CD 2C | mov byte ptr ss: [ebp-33], 2C                               | $2C$ : ' $, '$ |
| C645 CE 44 | mov byte ptr ss: $\llbracket \text{ebp-32} \rrbracket$ ,44  | 44: 'D'        |
| C645 CF 6C | mov byte ptr ss: [ebp-31], $6C$                             | 6C: '1'        |
| C645 DO 6C | mov byte ptr ss: [ebp-30], GC                               | 6C: '1'        |
| C645 D1 45 | mov byte ptr ss: [ebp-2F], 45                               | 45: 'E'        |
| C645 D2 6E | mov byte ptr ss: [ebp-2E], GE                               | 6E: 'n'        |
| C645 D3 74 | mov byte ptr ss: ebp-2D ,74                                 | 74:'t'         |
| C645 D4 72 | mov byte ptr ss: [ebp-2C], 72                               | 72: "n"        |
| C645 D5 79 | byte ptr $ss$ : [ebp-2B], 79<br>mov                         | 79: 'y'        |
| C645 D6 31 | byte ptr ss: [ebp-2A], 31<br>mov                            | 31: '1'        |
| C645 D7 30 | mov byte ptr ss: ebp-29 , 30                                | 30: '0'        |
| C645 D8 00 | mov byte ptr ss: ebp-28, 0                                  |                |

*Figure 6: Executing the DllEntry10 function.*

| 0x10001d90 | mov eax, dword [var_42bch]         |
|------------|------------------------------------|
| 0x10001d96 | add eax, 1                         |
| 0x10001d99 | mov dword [var_42bch], eax         |
| 0x10001d9f | cmp dword [var_42bch], 0x42ac      |
| 0x10001da9 | jge 0x10001df9                     |
| 0x10001dab | mov ecx, dword [var_42bch]         |
| 0x10001db1 | movzx edx, byte [ecx + 0x10004010] |
| 0x10001db8 | not edx                            |
| 0x10001dba | mov eax, dword [var_42bch]         |
| 0x10001dc0 | mov byte [eax + 0x10004010], dl    |
| 0x10001dc6 | mov ecx, dword [var_42bch]         |
| 0x10001dcc | movzx ecx, byte [ecx + 0x10004010] |
| 0x10001dd3 | mov eax, dword [var_42bch]         |
| 0x10001dd9 | xor edx, edx                       |
| 0x10001ddb | movesi, 0x200 ; 512                |
| 0x10001de0 | div esi                            |
| 0x10001de2 | movzx edx, byte [edx + 0x10008320] |
| 0x10001de9 | xor ecx, edx                       |
| 0x10001deb | mov eax, dword [var_42bch]         |
| 0x10001df1 | mov byte [eax + 0x10004010], cl    |
| 0x10001df7 | jmp 0x10001d90                     |

*Figure 7: The simple operation.*

| $C\&C$ server | 95.179.131.29:443  |  |  |  |  |  |
|---------------|--------------------|--|--|--|--|--|
|               | 95.179.131.29:8080 |  |  |  |  |  |
| Campaign ID   | hold               |  |  |  |  |  |
| Group ID      | hold               |  |  |  |  |  |
| Mutex         | 99x7nmpWW          |  |  |  |  |  |
| Password      | 3&U<9f*IZ>!MIQ     |  |  |  |  |  |

*Table 2: Poison Ivy's configuration data.*

This version of Poison Ivy has similar traffic characteristics to those of a variant called SPIVY [5]. The first byte of traffic is a value from 0x01 to 0x0f. It shows the size of the padding data that immediately follows it. When the padding data ends, double the padding data size follows to indicate the end. After that is the data body.

| Padding size |  |  | Padding data (random)     |  |  | Padding end (size*2)    |  |                |  |    | Encoded data                                    |                                                                     |
|--------------|--|--|---------------------------|--|--|-------------------------|--|----------------|--|----|-------------------------------------------------|---------------------------------------------------------------------|
| 00000000     |  |  | 0b f0 45 be 43 6a 89 34   |  |  | 22 9e 4e 55 16 27 a7 1c |  |                |  |    |                                                 | $\ldots$ E.Cj.4 ".NU.'                                              |
| 00000010     |  |  | 66 6a e4 41 1d 11 cf 7a   |  |  | 7a 7a ba db 86 bf a1 ad |  |                |  |    | $fj.Az$ $zz$                                    |                                                                     |
| 00000020     |  |  | 61 c3 bb 1a 3e 4d 15 68   |  |  | 03 27 ba d1 68 9c 1d 11 |  |                |  |    | $a \dots > M.h$ $\ldots$                        |                                                                     |
| 00000030     |  |  | 57 73 03 7c 22 7a 17 e4   |  |  | ee 21 a4 e3 7f e3 74 66 |  |                |  |    | $Ws.$ $"z. t$ f                                 |                                                                     |
| 00000040     |  |  | 87 f2 a9 b6 e1 c8 a8 29   |  |  | a2 a4 6e cc ad 6c 43 8c |  |                |  |    | $\ldots \ldots$ ) $\ldots n \ldots 1C$ .        |                                                                     |
| 00000050     |  |  | 19 bc 5e 34 96 7c 61 93   |  |  | ba f8 40 8f 99 c2 62 c9 |  |                |  |    |                                                 | $\ldots$ 4. a. $\ldots$ $\omega$ b.                                 |
| 00000060     |  |  | bf 5b ef ea 7b $c9$ 8f 46 |  |  | ec 6c 73 44 56 cd 1c 45 |  |                |  |    |                                                 | $\cdot$ [ $\cdot\cdot$ { $\cdot\cdot$ F $\cdot$ 1sDV $\cdot\cdot$ E |
| 00000070     |  |  | 87 25 38 14 0a b0 ab d2   |  |  | 39 f7 e3 4c 9a 1d 89 3a |  |                |  |    | .889                                            |                                                                     |
| 00000080     |  |  | a5 78 42 a1 75 6c cf 99   |  |  | 26 3c 14 c3 7e e8 16 87 |  |                |  |    |                                                 | .XB.u1.                                                             |
| 00000090     |  |  | 11 e2 12 cb e8 b2 fc 04   |  |  | 95 65 46 b4 90 9b 07 f2 |  |                |  |    | .eF                                             |                                                                     |
| 000000A0     |  |  | 2b a8 2a 78 cb 07 3e 10   |  |  | ad 9d 58 cd 42 74 d6 9f |  |                |  |    | $+.*x\\\.X. Bt\.$                               |                                                                     |
| 000000B0     |  |  | 8b 30 e5 fc 7f a8 a0 f4   |  |  | d989                    |  | 04 a3 c9 03 0d |  | 13 | .0.                                             |                                                                     |
| 000000C0     |  |  | b8 1d 74 2e 82 d2 7d 86   |  |  | f7 66 c2 e7 54 79 81 b4 |  |                |  |    |                                                 | $\ldots$ t $\ldots$ }. $\ldots$ f $\ldots$ Ty $\ldots$              |
| 000000D0     |  |  | 45 d8 80 b3 07 84 28 df   |  |  | 99 1c e3 19 2c aa f7 04 |  |                |  |    | $E$ $($ . ,                                     |                                                                     |
| 000000E0     |  |  | d3 f5 3d ca e2 6c e2 ee   |  |  | 0b f5 aa 1f 33 6b 5d cb |  |                |  |    | $\dots = .1.1 \dots3k$ .                        |                                                                     |
| 000000F0     |  |  | f9 79 e0 50 0d b9 b8 63   |  |  | 3c 0b c8 07 28 ec f7 a4 |  |                |  |    | $.y.Pc \nless $                                 |                                                                     |
| 00000100     |  |  | ce 5f 2a d2 c6 7b 01 aa   |  |  | 1c bd 30 a7 22          |  |                |  |    | $\cdot$ * $\cdot$ { $\cdot$ $\cdot$ $\cdot$ 0." |                                                                     |

*Figure 8: Traffic data structure.*

The data is Camellia-encrypted using ECB mode. The encryption key is contained in the configuration data. The structure of the subsequent data is the same as in the normal Poison Ivy [6].

# **Cotx RAT**

The Cotx RAT is the original RAT used by the TA428 group. The *Proofpoint* report [2] named it Cotx RAT because it saved the configuration data in the '.cotx' section. However, in the Cotx RAT that we analysed, the configuration data was included in the '.pdata' section.

| CFF Explorer VIII - [RasTIs.dll]                    |                                    |                                               |                                              |                                              |                                      |                      | $\times$<br>П                        |
|-----------------------------------------------------|------------------------------------|-----------------------------------------------|----------------------------------------------|----------------------------------------------|--------------------------------------|----------------------|--------------------------------------|
| P3<br><b>Settings</b>                               |                                    |                                               |                                              |                                              |                                      |                      |                                      |
| 员                                                   | RasTis.dll                         |                                               |                                              |                                              |                                      |                      | $\boldsymbol{\mathsf{x}}$            |
|                                                     | Name                               | <b>Virtual Size</b>                           | <b>Virtual Address</b>                       | <b>Raw Size</b>                              | <b>Raw Address</b>                   | <b>Reloc Address</b> | Linenumbers                          |
| E<br>File: Ras TIs.dll<br><b>Dos Header</b>         |                                    |                                               |                                              |                                              |                                      |                      |                                      |
| III Nt Headers<br>Đ                                 | Byte[8]                            | Dword                                         | Dword                                        | Dword                                        | Dword                                | Dword                | Dword                                |
| File Header                                         | .text                              | 00015163                                      | 00001000                                     | 00015200                                     | 00000400                             | 00000000             | 00000000                             |
| <b>一日 国 Optional Header</b><br>Data Directories [x] | .rdata                             | 00009BCA                                      | 00017000                                     | 00009C00                                     | 00015600                             | 00000000             | 00000000                             |
| Section Headers [x]                                 | data.                              | 0006DE2C                                      | 00021000                                     | 0006D000                                     | 0001F200                             | 00000000             | 00000000                             |
| <b>Export Directory</b><br>Import Directory         | pdata                              | 00000400                                      | 0008F000                                     | 00000400                                     | 0008C200                             | 00000000             | 00000000                             |
| Resource Directory                                  | .rsrc                              | 000003D0                                      | 00090000                                     | 00000400                                     | 0008C600                             | 00000000             | 00000000                             |
| <b>Relocation Directory</b>                         | ≺                                  |                                               |                                              |                                              |                                      |                      | ⋗                                    |
| Debug Directory<br><b>Address Converter</b>         |                                    |                                               |                                              |                                              |                                      |                      |                                      |
| <b>Dependency Walker</b>                            |                                    | $\bullet$<br>d١                               | 鬘<br>л                                       |                                              |                                      |                      |                                      |
| <b>Hex Editor</b><br><b>Identifier</b>              | Offset                             | 0<br>2<br>3                                   | 5<br>7<br>6                                  | 8<br>9                                       | E<br>в<br>C<br>D                     | F<br>Ascii           |                                      |
| <b>Import Adder</b>                                 | 00000000                           | 4E<br>6F<br>4D<br>66                          | 55<br>4E<br>55<br>69                         | 57<br>32<br>7 <sub>A</sub><br>32             | 76<br>4F<br>6D                       | 51                   | NofMUUNiW2z2OmvO                     |
| <b>Quick Disassembler</b>                           | 00000010<br>00000020               | <b>5Å</b><br>50<br>34<br>52<br>55<br>79<br>48 | 2F<br>61<br>31<br>46<br>45<br>49<br>5À<br>31 | 68<br>6E<br>4D<br>4<br>37<br>32<br>45<br>66  | 50<br>62<br>44<br>4B<br>5À<br>47     | 32<br>72             | ZP4w1F/antMhPDb2<br>URHyEIZ172fEKZGr |
| <b>Rebuilder</b><br><b>Resource Editor</b>          | 00000030<br>00000040               | 69<br>56<br>35<br>52<br>78<br>50<br>6C<br>2F  | 37<br>5À<br>6A<br>76<br>2F<br>79<br>4E<br>66 | 35<br>76<br>49<br>65<br>31<br>6B<br>78<br>4D | 53<br>6F<br>66<br>44 67<br>47<br>78  | 50                   | Vi5R7Zjv5vIeSofP<br>xPl//vfN1MkxGxDq |
| <b>UPX Utility</b>                                  | 00000050<br>00000060               | 74<br>35<br>41<br>38<br>00<br>00<br>00<br>۵O  | 78<br>3D<br>3D<br>41<br>00<br>۵O<br>۵O<br>00 | 00<br>00<br>00<br>00<br>00<br>00<br>۵O<br>00 | 0000<br>00<br>00<br>00<br>00<br>0000 | $t5A8xA =$           |                                      |
|                                                     | 00000070                           | 00<br>00<br>00<br>00                          | 00<br>00<br>00<br>00                         | 00<br>00<br>00<br>00                         | 00<br>00<br>0000                     |                      |                                      |
|                                                     |                                    |                                               |                                              |                                              |                                      |                      |                                      |
|                                                     | $\left\langle \cdot \right\rangle$ |                                               |                                              |                                              |                                      |                      | $\rightarrow$                        |

*Figure 9: Configuration data in the '.pdata' section.*

The configuration data is encrypted with AES-192 in CBC mode. The encryption key and initialization vector 'IV' are identical to those in the *Proofpoint* report.

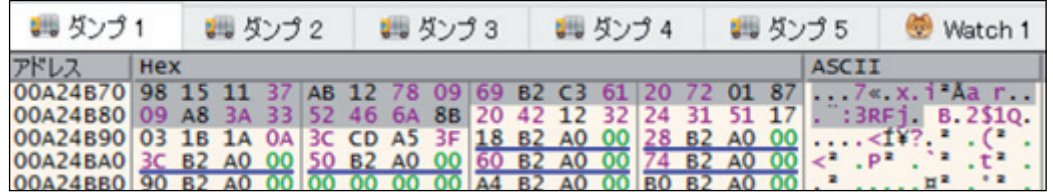

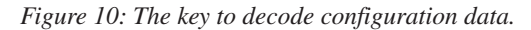

|                                                                           | $edx=04D9F6C0$<br>dword ptr [ebp-6B4]=[052DF3C4 "mtanews.vzglagtime.net   1.187.1.187 1011_15 P@SSaw |             |  |               |    |  |               |                 |     |                 |     |             |           |    |       |              |                                                                     |               |
|---------------------------------------------------------------------------|----------------------------------------------------------------------------------------------------|-------------|--|---------------|----|--|---------------|-----------------|-----|-----------------|-----|-------------|-----------|----|-------|--------------|---------------------------------------------------------------------|---------------|
| 0097C64A                                                                  |                                                                                                    |             |  |               |    |  |               |                 |     |                 |     |             |           |    |       |              |                                                                     |               |
| ↓ ダンプ 1                                                                   |                                                                                                    |             |  | <b>■ ダンプ2</b> |    |  | <b>■ ダンプ3</b> |                 |     |                 |     | ■ ダンプ4      |           |    |       | ■ ダンプ5       | Watch 1                                                             | $[x=]$ $\Box$ |
| アドレス                                                                      | <b>Hex</b>                                                                                           |             |  |               |    |  |               |                 |     |                 |     |             |           |    |       | <b>ASCII</b> |                                                                     |               |
| 052DF3C4                                                                  |                                                                                                    |             |  |               |    |  |               |                 |     |                 |     |             |           |    |       |              | 6D 74 61 6E 65 77 73 2E 76 7A 67 6C 61 67 74 69 mtanews. vzglagti   |               |
| 052DF3D4                                                                  |                                                                                                    |             |  |               |    |  |               |                 |     |                 |     |             |           |    |       |              | 6D 65 2E 6E 65 74 7C 7C 7C 31 2E 31 38 37 2E 31 me. net     1.187.1 |               |
| 052DF3E4 2E 31 38 37 7C 31 30 31 31 5F 31 35 7C 50 40 53 .187 1011 15 P@S |                                                                                                    |             |  |               |    |  |               |                 |     |                 |     |             |           |    |       |              |                                                                     |               |
| 052DF3F4 53 61 77 31 7C 31 39 32 2E 31 36 38 2E 32 34 38 5aw1 192.168.248 |                                                                                                    |             |  |               |    |  |               |                 |     |                 |     |             |           |    |       |              |                                                                     |               |
| $052DF404$  2E 31 30 3A 38 30 38 30 00 00 00 00 00 00 00 00 .10:8080      |                                                                                                    |             |  |               |    |  |               |                 |     |                 |     |             |           |    |       |              |                                                                     |               |
| 052DF414                                                                  |                                                                                                    |             |  |               |    |  |               |                 |     |                 |     |             |           |    |       |              | .                                                                   |               |
| 052DF424                                                                  |                                                                                                    | 00 00 00 00 |  |               | ര  |  | 00 00 00      |                 | 00. | 00.             |     | 00 00 00 00 |           |    | 00 00 |              |                                                                     |               |
| 052DF434                                                                  |                                                                                                    | 00 00 00 00 |  |               | രി |  | 00.00         | 00 <sup>1</sup> |     | 00 <sup>1</sup> | -00 | 00.         | <u>nn</u> | ററ | 00 00 |              |                                                                     |               |
|                                                                           |                                                                                                    |             |  |               |    |  |               |                 |     |                 |     |             |           |    |       |              |                                                                     |               |

*Figure 11: Decoding results of the configuration data.*

This RAT functionality was also unchanged from the *Proofpoint* [2] report.

# **Credential stealer**

The 'o.exe' file that was downloaded and executed by Poison Ivy is a commercial tool [7] called 'Outlook Password Dump v3.0'. When the tool is executed, it is possible to steal credentials stored in *Microsoft Office Outlook*. In the victim's environment, the attacker could not get anything because the credentials were not stored in *Outlook*.

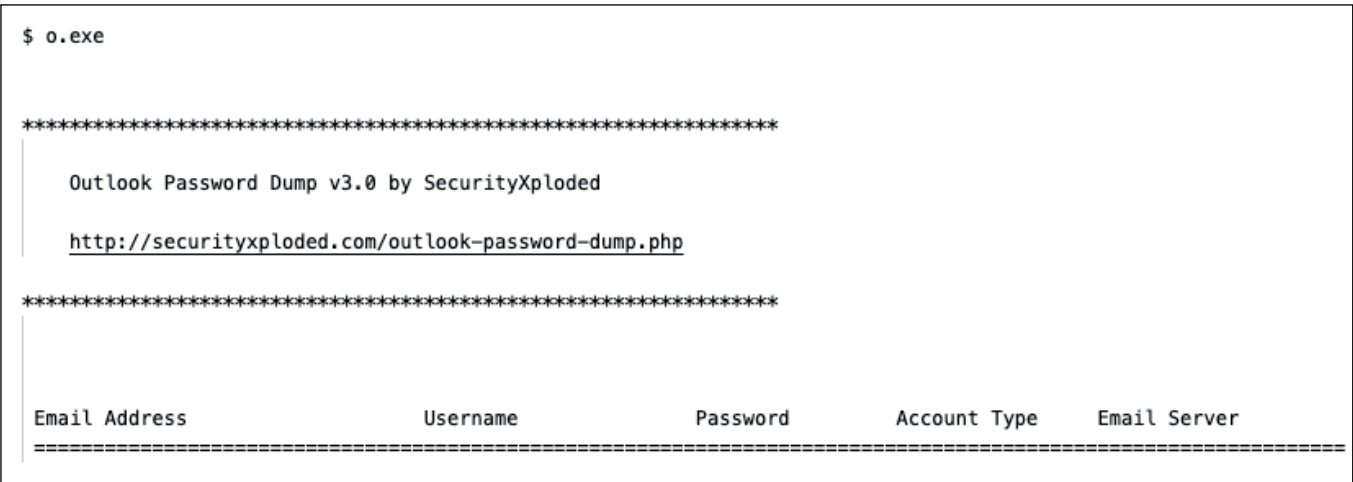

*Figure 12: An execution result of o.exe.*

### **Environment scanner**

The 'n.exe' file that was downloaded and executed by Poison Ivy is a public NBTScan tool [8]. When the tool is executed, it is possible to scan for hosts on the target network. The attacker was scanning neighbouring networks and looking for existing hosts.

```
$ n. exenbtscan 1.0.35 - 2008-04-08 - http://www.unixwiz.net/tools/
usage: n.exe [options] target [targets...]
   Targets are lists of IP addresses, DNS names, or address
   ranges. Ranges can be in /nbits notation ("192.168.12.0/24")
   or with a range in the last octet ("192.168.12.64-97")
   -Vshow Version information
   -fshow Full NBT resource record responses (recommended)
   -Hgenerate HTTP headers
   -vturn on more Verbose debugging
            No looking up inverse names of IP addresses responding
   -nbind to UDP Port <n> (default=0)
   -p \leq ninclude MAC address in response (implied by '-f')
   -m-T <n>
            Timeout the no-responses in <n> seconds (default=2 secs)
   -w <n>
            Wait <n> msecs after each write (default=10 ms)
   -t <n>
            Try each address <n> tries (default=1)
   ^{-1}Use Winsock 1 only
   -Pgenerate results in perl hashref format
```
*Figure 13: Execution of n.exe.*

# **CASE 2**

#### **Overview and attack flow**

In the middle of February 2020, we observed a file called 'English\_2020.02.17\_13.00\_MOH\_daily update.doc'. This file looks like a document related to COVID-19. However, it is actually a lure document that is the starting point for the attack of Operation LagTime IT. As in Case 1, a .wll file is created ('woldfunc.wll') and copied to the *Microsoft Office Word* startup directory.

| 日                       |               |     |    |                                               |                                                                                                    |                           |                                          |         |                                          | English_2020.02.17_13.00_MOH_daily update.doc [互换モード] - Word |                                       | 困            |                 | о                       |           | $\boldsymbol{\times}$ |
|-------------------------|---------------|-----|----|-----------------------------------------------|----------------------------------------------------------------------------------------------------|---------------------------|------------------------------------------|---------|------------------------------------------|--------------------------------------------------------------|---------------------------------------|--------------|-----------------|-------------------------|-----------|-----------------------|
| ファイル                    |               | ホーム | 挿入 | デザイン                                          | レイアウト                                                                                                    | 参考資料                      | 差し込み文書                                   | 校間      | 表示<br>開発                                 |                                                              | ♀ 実行したい作業を入力してください                    |              |                 |                         | サインイン 2共有 |                       |
| 貼り付け                    | $\delta$<br>Þ |     |    |                                               | $\fbox{Calibri}\ (\bar A\bar X\zeta\circ 11\quad \  \  \gamma\ \ A\quad \  \, A^\ast\ \ \vert\ Aa\circ\ \ \vert\ \ \Phi\ \ \frac{7}{46}\ \ [\bar A\quad \ \vert\ \vdots\ \ \vdots\ \ \vert\ \vdots\ \ \cdot\ \ \vert\ \cdots\ \ \vert\ \ \overline{\bullet\circ}\ \ \vert\ \ \Phi\ \ \vert\ \ \varphi\ \ \vert\ \ \varphi\ \ \vert\ \ \varphi$<br>$\mathsf{B} \left  I \right. \left  \underline{\mathsf{U}} \right. \left  \bullet \mathsf{a} \mathsf{b} \epsilon \mathsf{x}_{2} \mathsf{x}^{2} \right  \left. \bigotimes \cdot \frac{\mathsf{a} \mathsf{y}}{\mathsf{x}} \cdot \underline{\mathsf{A}} \cdot \mathsf{A} \left( \widehat{\mathsf{B}} \right) \right  \equiv \equiv \equiv \equiv \boxed{\equiv} \boxed{\equiv} \boxed{\equiv} \boxed{\equiv} \llbracket \frac{\mathsf{a}}{\mathsf{a}} \cdot \frac{\mathsf{b}}{\mathsf{a}} \cdot \boxed{\mathsf{A}} \cdot \boxplus \cdot$ |                           |                                          |         |                                          | あア亜<br>→標準                                                   | あア亜<br>あア亜<br>→行間詰め<br>見出し 1          | あア亜<br>見出し 2 |                 | µ検索→<br>ab 置換<br>☆ 選択 ▼ |           |                       |
| クリップボ… ry               |               |     |    |                                               | フォント                                                                                                    | $\overline{\mathbb{F}_M}$ |                                          | 段落      |                                          | $\overline{12}$                                              | スタイル                                  |              | $\overline{12}$ | 編集                      |           |                       |
|                         |               |     |    | $COVID-19e$<br>Daily update<br>$\overline{+}$ | <b>Ministry of Health Mongolia-</b><br><b>Date:</b> $\{17 \text{ February } 2020, 01.00 \text{ pm } (Ulaanbaatar time)\}$<br><b>GLOBAL SITUATION(Table 1)</b>                                                                                                    |                           |                                          |         |                                          |                                                              |                                       |              |                 |                         |           |                       |
|                         |               |     |    | $\epsilon^2$                                  |                                                                                                    |                           | WHO <sup>*</sup> +                       |         | MOH, PRC**+                              |                                                              | MoH, Mongolia e                       |              |                 |                         |           |                       |
|                         |               |     |    | $\epsilon^2$                                  |                                                                                                    | totale                    | new<br>cases in<br>the last<br>24 hourse | totale  | new<br>cases in<br>the last<br>24 hourse | Totale <sup></sup>                                           | new cases in<br>the last 24<br>hourse |              |                 |                         |           |                       |
|                         |               |     |    |                                               | Number of confirmed<br>$cases \div$                                                                                                    | 51857₽                    | 1278+                                    | 70586†₽ | 2002₽                                    | -0                                                           | -0                                    |              |                 |                         |           |                       |
|                         |               |     |    |                                               | Number of deaths+                                                                                                    | 1666                      | $142 \vartheta$                          | 1770₽   | $104$ t te                               | $-4$                                                         | $\rightarrow$                         |              |                 |                         |           |                       |
|                         |               |     |    |                                               | Number of suspected<br>cases                                                                                                    | $NA \cdot$                | $NA \cdot P$                             | 8228₽   | $-1918$ <sup>c</sup>                     | $137 \div$                                                   | 1e                                    |              |                 |                         |           |                       |
|                         |               |     |    |                                               | Number of severe                                                                                                    | $NA \cdot$                | $NA \rightarrow$                         | 11272₽  | 219                                      | $-43$                                                        | $\rightarrow$                         |              |                 |                         |           |                       |
| 1/5 ページ 1001 文字 英語 (米国) |               |     |    |                                               | 師                                                                                                    |                           |                                          |         |                                          |                                                              | F.<br>圍<br>目                          |              |                 |                         | $+ 110%$  |                       |

*Figure 14: 'English\_2020.02.17\_13.00\_MOH\_daily update.doc'.*

Also as in Case 1, 'woldfunc.wll' is Poison Ivy, and it downloads three cab files from the C&C server and runs Cotx RAT in exactly the same way.

In Case 1, 'o.exe' and 'n.exe' were only used to investigate the environment and steal information. However, in Case 2, there was more of a breach.

First, 's.cab' and 'w.cab' were downloaded, unpacked and executed by Poison Ivy. 'S.cab' contains an executable file called 's.exe'. This is a checker to investigate whether it can be compromised by exploiting MS17-010 against the host passed as an argument. An attacker who finds a laterally deployable host with 's.exe' then uses the 'w.exe' contained in 'w.cab' to do the actual compromise. 'W.exe' is a tool that actually exploits MS17-010. The attacker used it to inject a DLL file into the compromised host, in the lsass.exe process, to execute it.

The injected DLL file is the second Poison Ivy. However, it accesses a different C&C server from the one accessed by the Poison Ivy that was initially executed. Using the second Poison Ivy, the attacker continued to compromise. We observed lateral movement on two hosts and investigated further breaches on each host.

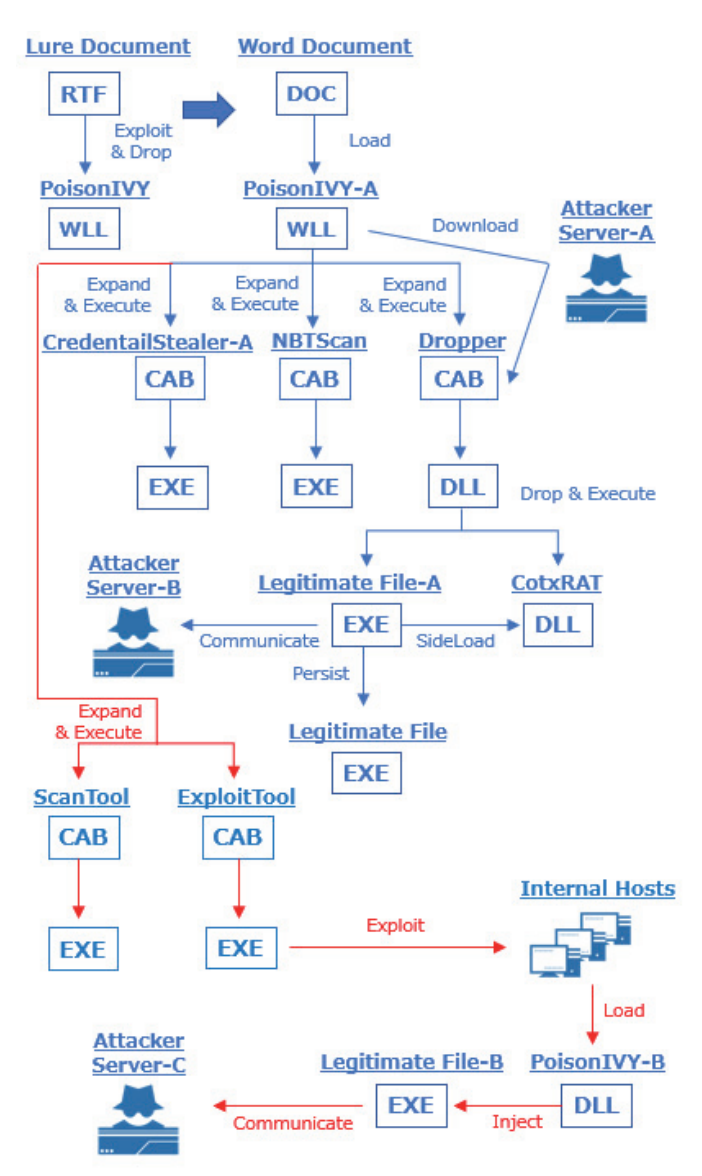

\*Red line shows a attack flow that is different from Case1.

*Figure 15: Whole picture of attack Case 2.*

Table 3 shows the malware and files observed during attack Case 2.

On one of the two hosts (Internal Host-A), three cab files ('nbt.cab', 'sh.cab', 'ss.cab') were downloaded, unpacked and executed. Of these, 'sh.cab' contains a file called 'show.exe'. This is a tool that steals username, domain and password from the 'lsass.exe' process. Also, 'ss.cab' contains a file called 'dwm.exe'. This is the RAT we call Tmanger.

| <b>Item</b>          | <b>File path</b>                                                            | <b>Description</b>                                     |  |  |
|----------------------|-----------------------------------------------------------------------------|--------------------------------------------------------|--|--|
| Lure document        | English_2020.02.17_13.00_MOH_daily update.doc                               | RTF file that attacker sends                           |  |  |
| Word document        |                                                                             | Any Microsoft Office Word file                         |  |  |
| Poison Ivy-A         | %APPDATA%\Microsoft\Word\STARTUP\<br>woldfunc.wll                           | Poison Ivy RAT                                         |  |  |
| Credential stealer-A | %ALLUSERSPROFILE%\Comms\o.cab                                               | Dump tool for Outlook credentials                      |  |  |
|                      | %ALLUSERSPROFILE%\Comms\o.exe                                               |                                                        |  |  |
| NBT scan             | %ALLUSERSPROFILE%\Comms\nbt.cab                                             | NBT scan tool                                          |  |  |
|                      | %ALLUSERSPROFILE%\Comms\n.exe                                               |                                                        |  |  |
|                      | %ALLUSERSPROFILE%\Comms\in.cab                                              |                                                        |  |  |
| Dropper              | %ALLUSERSPROFILE%\Comms\intel.dll                                           | Dropper of Cotx RAT                                    |  |  |
|                      | %ALLUSERSPROFILE%\Comms\intel.exe                                           | Legitimate executable file of Intel                    |  |  |
| Legitimate File-A    | %APPDATA%\Intel\Intel(R) Processor Graphics\<br>IntelGraphicsController.exe | Corporation                                            |  |  |
| <b>Cotx RAT</b>      | %ALLUSERSPROFILE%\Comms\RasTls.dll                                          | Cotx RAT is side-loaded by intel.exe                   |  |  |
| ScanTool             | %ALLUSERSPROFILE%\Comms\s.cab                                               | Scan tool for MS17-010                                 |  |  |
|                      | %ALLUSERSPROFILE%\Comms\s.exe                                               |                                                        |  |  |
|                      | %ALLUSERSPROFILE%\Comms\w.cab                                               |                                                        |  |  |
| ExploitTool          | %ALLUSERSPROFILE%\Comms\w.exe                                               | Exploit tool for MS17-010                              |  |  |
| Poison Ivy-B         | %ALLUSERSPROFILE%\Comms\x86.dll                                             |                                                        |  |  |
|                      | %ALLUSERSPROFILE%\Comms\x64.dll                                             | Poison IVY is injected into Isass.exe                  |  |  |
| Legitimate File-B    | %SYSTEMROOT%\System32\lsass.exe                                             | Legitimate executable file of Microsoft<br>Corporation |  |  |

*Table 3: Malwares and files observed during attack Case 2.*

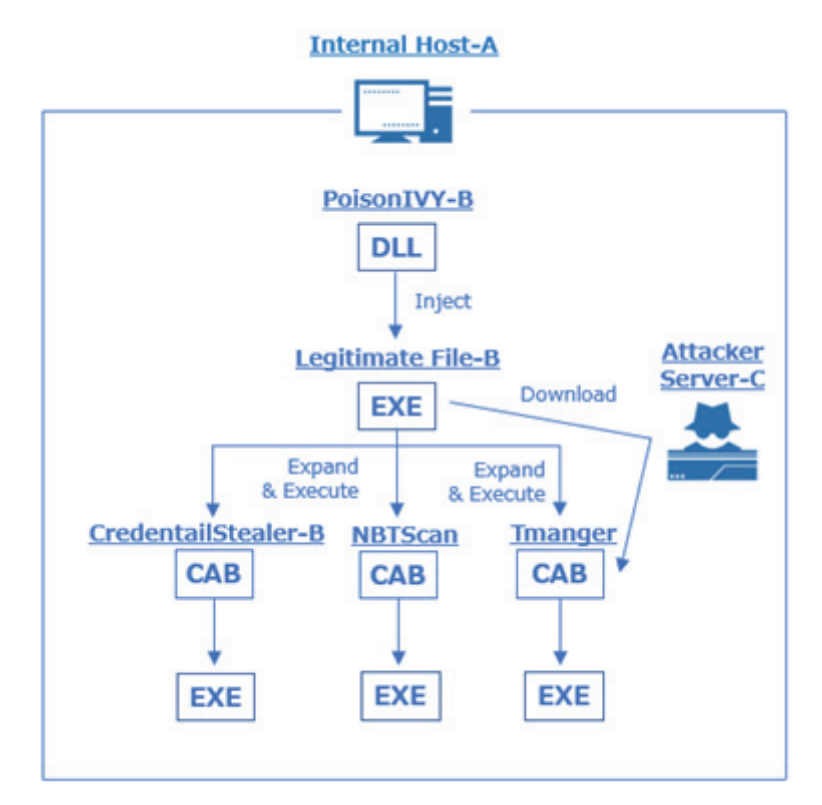

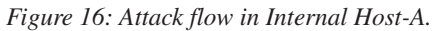

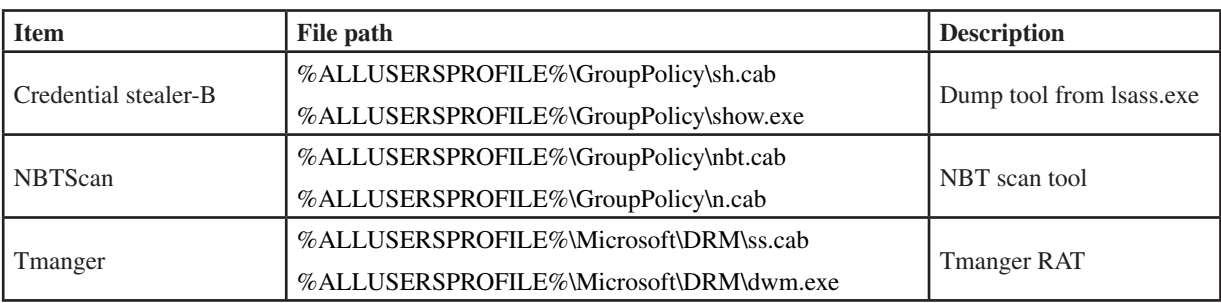

*Table 4: Malware and files observed during the attack Internal Host-A.*

On the other host (Internal Host-B), the files 'In.cab' and 'WindowsResKits.dll' were downloaded. 'In.cab' contains a file called 'Instsrv.exe'. This impersonates the legitimate tool provided as a resource kit and registers 'WindowsResKits.dll' as a service. 'WindowsResKits.dll' is a new type of malware that we call nccTrojan.

The attacker attempted further breaches using Active Directory administrator passwords stolen by 'show.exe'. However, the passwords stolen by the attackers were old. As a result, the breach failed, and the activity ended.

In Case 2, the flow until the attacker used Cotx RAT was the same as in Case 1. Therefore, we will explain the lateral movement in detail below, except for the case shown in Case 1.

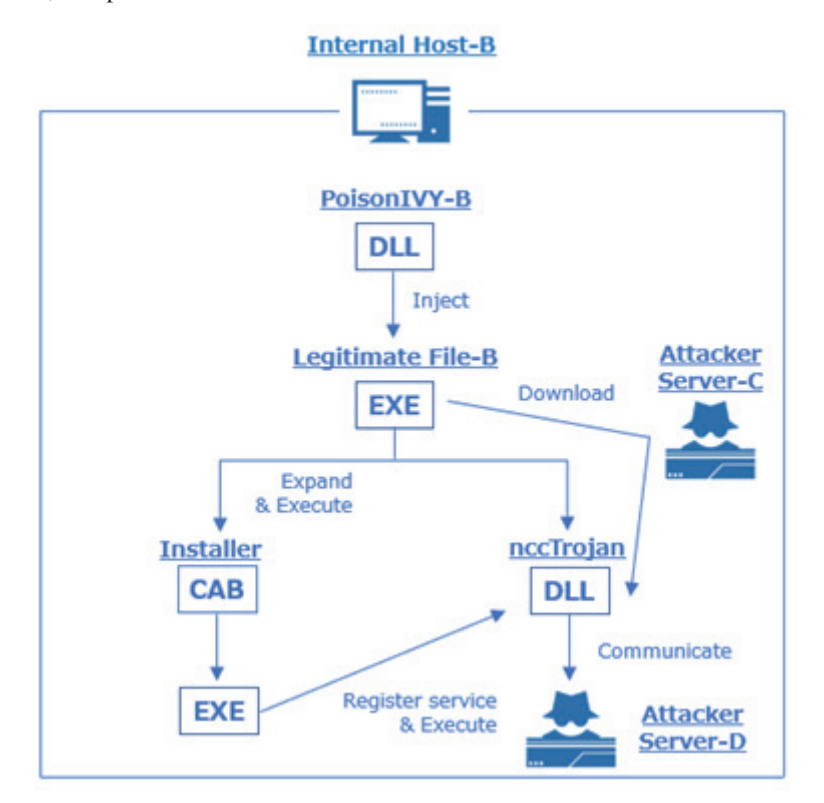

*Figure 17: Attack flow in Internal Host-B.*

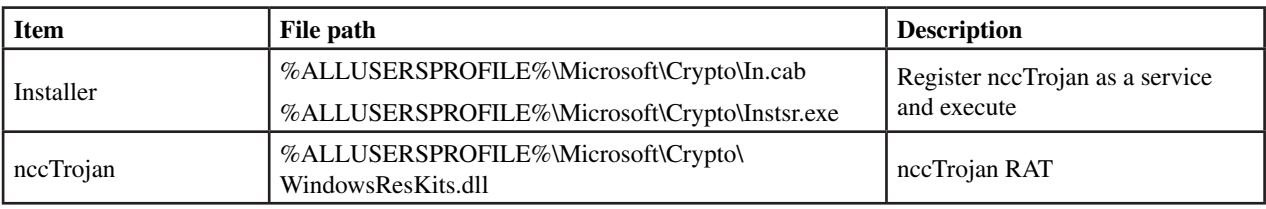

*Table 5: Malware and files observed during the attack Internal Host-B.*

# **Lateral movement**

The attacker used two tools for lateral movement. The first is s.exe. This is a tool that checks if it is possible to exploit the MS17-010 vulnerability on the specified host. It is a PE file converted from the public Python script [9] by PyInstaller.

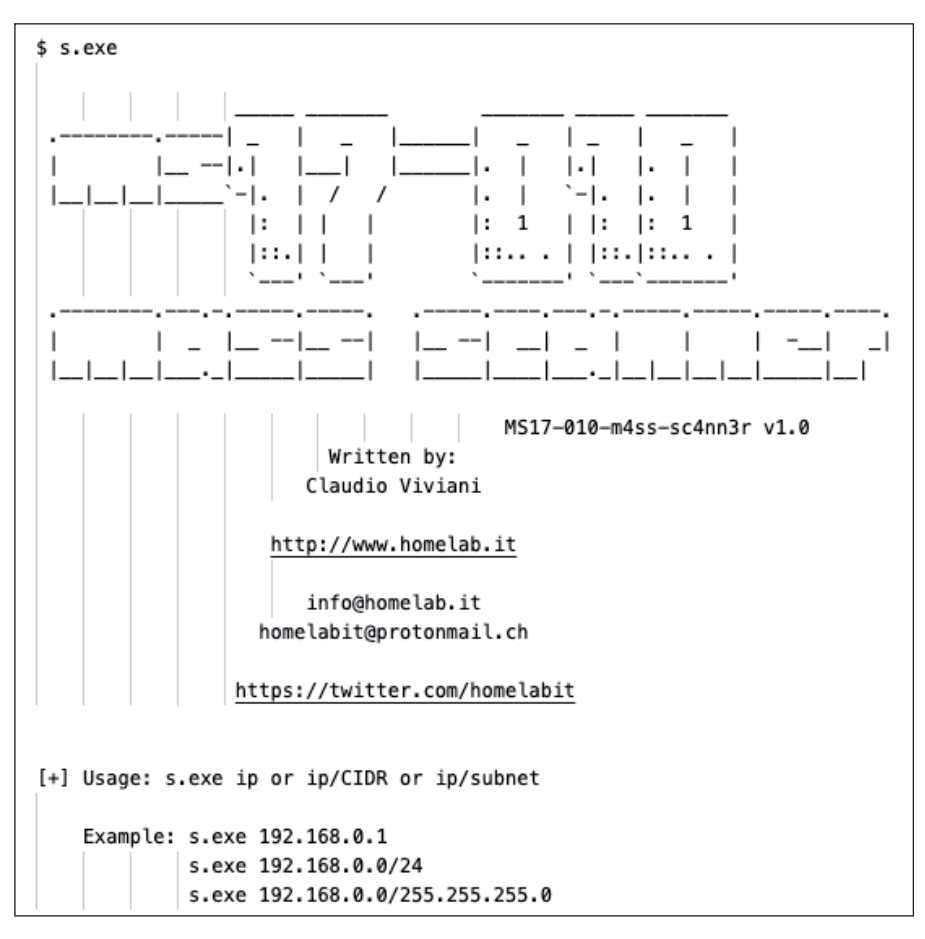

*Figure 18: Execution of s.exe.*

After the attacker found a vulnerable host using s.exe, the second tool, 'w.exe', was used. This is a tool which enables the MS17-010 vulnerability to be exploited. It is a PE file which seems to have been created based on the public Python script [10].

The w.exe tool sends x86.dll or x64.dll in the same directory to the target host depending on the environment and injects it into the lsass.exe process.

```
$ w.exe
[1]------check backdoor and system version----
get_smb_signature 59437391
**** 0S is Win 7 x86
**** backdoor is already installed!
[2]------Inject dll
get_smb_signature 59437391
key 23f5a57b
dll_hex 200704
len_part: 204144
0 ---> 0x521 ---> 0x52
2 ---> 0x52
-- Snip --49 ---> 0x52
50 ---> 0x52
**** dll is now injected!
```
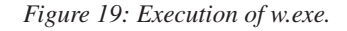

#### **Poison Ivy (second)**

The behaviour of x86.dll and x64.dll is the same. Both are internally named 'blu.dll'. The path of PDB was left in x64.dll as follows:

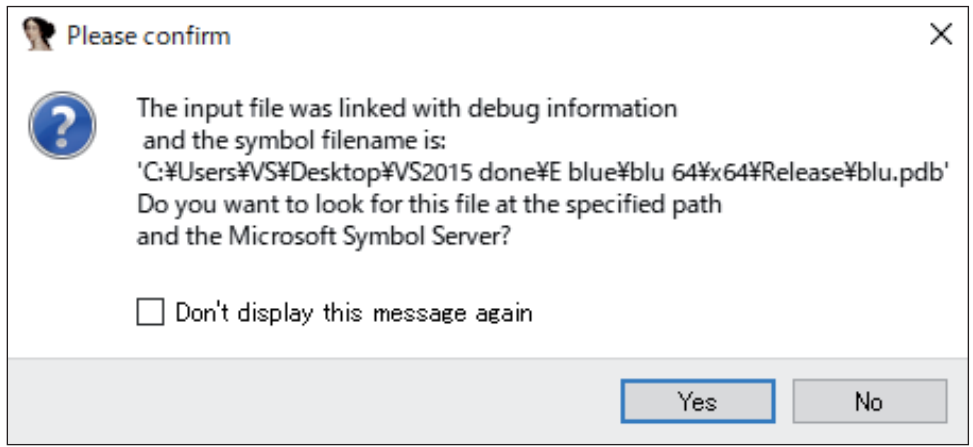

*Figure 20: PDB path of x64.dll.*

When the DLL file is injected into lsass.exe, the 'Register' function is executed. When executed, it creates three files (PotPlayerMini.exe, PotPlayer.dll and PAME13.tmp) under C:\Windows\Temp and executes PotPlayerMini.exe.

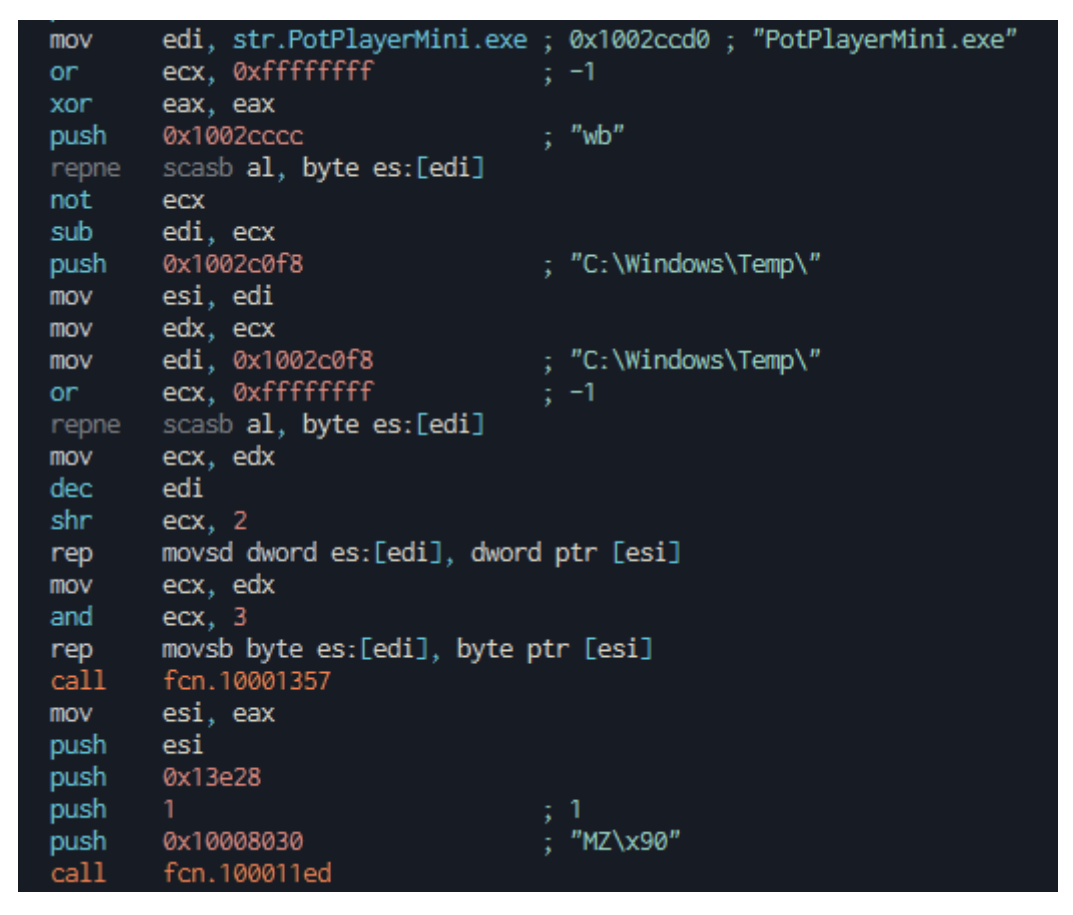

*Figure 21: Creating PotPlayerMini.exe.*

PotPlayerMini.exe is a legitimate binary created by *Daum* and has a digital signature. PotPlayer.dll is loaded in the same directory, causing DLL side-loading.

PotPlayer.dll is the body of Poison Ivy (SPIVY). First, PAME13.tmp is decoded with RC4 to get configuration data. After that, it communicates with the C&C server just like the first Poison Ivy.

| push              | 0x200<br>push 0x1000b284  | : 512            |
|-------------------|---------------------------|------------------|
|                   | push 0x10008064           |                  |
| call              | fcn.10001520              | ; decode_rc4_key |
| mov <sub>11</sub> | ecx, 0x10a7               |                  |
|                   |                           |                  |
| xor               | eax, eax                  |                  |
| lea -             | edi, [var_864fh]          |                  |
| mov               | byte [var_8650h], 0       |                  |
| rep a             | stosd dword es:[edi], eax |                  |
| stosw             | word es:[edi], ax         |                  |
| stosb             | byte es:[edi], al         |                  |
| mov               | edi, 0x1000b284           |                  |
| or                | ecx, 0xfffffffff          | $\frac{1}{2}$ -1 |
| xor you           | eax, eax                  |                  |
| lea l             | edx, [var_8650h]          |                  |
| repne             | scasb al, byte es:[edi]   |                  |
| not               | ecx                       |                  |
| dec -             | ecx                       |                  |
| push              | ecx                       | ; int32_t arg_ch |
|                   | push 0x1000b284           | ; int32_t arg_8h |
| push edx          |                           | ; int32_t arg_4h |
| call              | fcn.10001550              | ; rc4_ksa        |
| lea a             | eax, [var_43b0h]          |                  |
| push              | 0x42a0                    | ; int32_t arg_ch |
| lea.              | ecx, [var_8650h]          |                  |
| push              | eax                       | ; int32_t arg_8h |
| push              | ecx                       | ; int32_t arg_4h |
| call              | fcn.10001600              | ; rc4_prga       |
|                   | esp, 0x24                 |                  |

*Figure 22: Decoding PAME13.tmp.*

The configuration data of this Poison Ivy is shown in Table 6.

| C&C server  | 45.76.211.18:443  |  |  |  |  |  |
|-------------|-------------------|--|--|--|--|--|
|             | 45.76.211.18:8080 |  |  |  |  |  |
| Campaign ID | <b>TOEI</b>       |  |  |  |  |  |
| Group ID    | TOEI              |  |  |  |  |  |
| Mutex       | G9u3cUoJs         |  |  |  |  |  |
| Password    | kos@On            |  |  |  |  |  |

*Table 6: Poison Ivy's configuration data.*

This Poison Ivy was executed on two hosts. On the first host, the attacker downloaded and executed a credential stealer and a RAT called 'Tmanger'. On the other host, the attacker downloaded and executed 'nccTrojan'.

# **Credential stealer (second)**

The 'sh.cab' file contains a file named 'show.exe', which is a tool enabling the stealing of *Windows* credentials. Show.exe steals username, domain and password from the lsass.exe process. The attacker executed show.exe and retrieved the credentials, however the penetration to another host didn't succeed because the credentials in our environment were old.

| \$ show.exe<br>U: Administrator<br>DO: [Reducted]<br>ps: [Reducted] |
|---------------------------------------------------------------------|
| U: ANONYMOUS LOGON<br>DO: NT AUTHORITY<br>Specific LUID NOT found   |
| U: LOCAL SERVICE<br>DO: NT AUTHORITY<br><b>ps:</b>                  |

*Figure 23: Execution of show.exe.*

# **Tmanger**

The PDB path was left in dwm.exe, which was included in 'ss.cab'. We call it 'Tmanger' because of the string contained in this pathname.

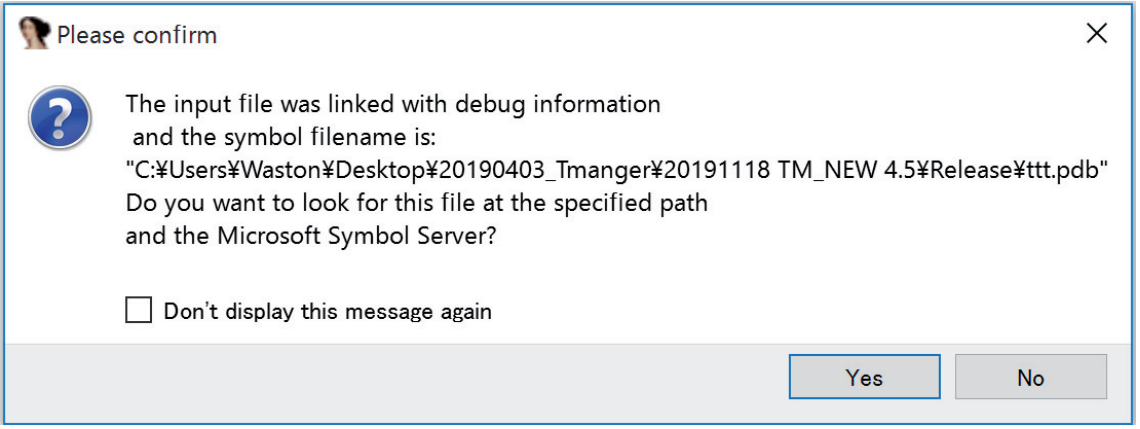

*Figure 24: PDB path of dwm.exe.*

When 'dwm.exe' is executed, it creates 'test.dll' under the Temp folder of the user account. The data in it is in the resource section of the 'dwm.exe' file.

| File-header (time-stamp)                             | type(8) | name                | file-offset (26) | signature  | non-standard             | size (28726 ^        |  |  |  |
|------------------------------------------------------|---------|---------------------|------------------|------------|--------------------------|----------------------|--|--|--|
| optional-header (GUI)<br>D                           | D       | 129                 | 0x00032060       | executable | ×                        | 194048               |  |  |  |
| 輿<br>directories (6)                                 | icon    |                     | 0x0001B5C0       | icon       | ۰                        | 4442                 |  |  |  |
| sections (99.73%)<br>D                               | icon    | $\overline{c}$      | 0x0001C720       | icon       | ٠                        | 3752                 |  |  |  |
| libraries (count)<br>-40<br>$\equiv$ imports (16/74) | icon    | 3                   | 0x0001D5C8       | icon       | ۰                        | 2216                 |  |  |  |
| $-\Box$ exports (n/a)                                | icon    | 4                   | 0x0001DE70       | icon       | ٠                        | 1384                 |  |  |  |
| -o tls-callbacks (n/a)                               | icon    | 5                   | 0x0001E3D8       | icon       | $\overline{\phantom{a}}$ | 2315                 |  |  |  |
| resources (executable)                               | icon    | 6                   | 0x0001ECE8       | icon       | $\blacksquare$           | 16936                |  |  |  |
| abc strings (38/3290)                                | icon    | 7                   | 0x00022F10       | icon       | ٠                        | 9640                 |  |  |  |
| the debug (time-stamp)                               | icon    | 8                   | 0x000254B8       | icon       | $\overline{a}$           | 4264                 |  |  |  |
| manifest (aslnvoker)<br>国                            | icon    | 9                   | 0x00026560       | icon       | ٠                        | 1128                 |  |  |  |
| $\sqrt{1.0}$<br>version $(n/a)$                      | icon    | 10                  | 0x00026A50       | icon       | $\overline{\phantom{a}}$ | 4442                 |  |  |  |
| GS.<br>certificate (n/a)                             | icon    | 11                  | 0x00027BB0       | icon       | ٠                        | 3752                 |  |  |  |
| $\Box$ overlay (n/a)                                 | icon    | 12                  | 0x00028A58       | icon       | ۰                        | 2216<br>$\checkmark$ |  |  |  |
| $\epsilon$<br>$\mathbf{v}$                           | ←       | M<br>$\overline{a}$ |                  | $- - - -$  |                          |                      |  |  |  |

*Figure 25: Test.dll embedded in the resource section of dwm.exe.*

It also copies itself under the Temp folder with the filename 'master.exe'. And then it persists to execute master.exe with the key 'HKEY\_CURRENT\_USER\Software\Microsoft\Windows\CurrentVersion\Run\Master'.

It then uses rundll32.exe to execute a function called 'Entery' in 'test.dll'. This allocates an area in memory, writes the code and executes it. We believe this is the body of the RAT. After collecting information from the PC, it attempts to communicate with the C&C server on ports 80, 443 and 5222, in that order.

An example of communication with the C&C server is shown below. As a result of analysis, it was found that the first four bytes are the data size and the rest are encoded data.

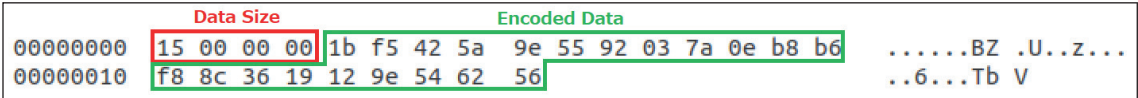

#### *Figure 26: Traffic data.*

The data part is encrypted with RC4 and the key is hex encoded as follows.

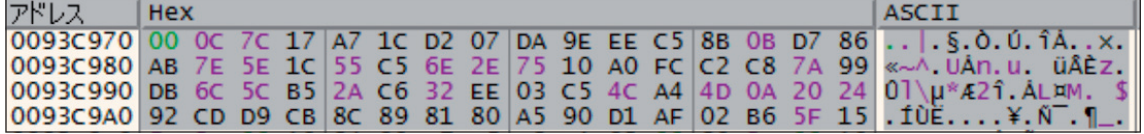

*Figure 27: RC4 encryption key.*

The result of decoding the data part is shown in Figure 28.

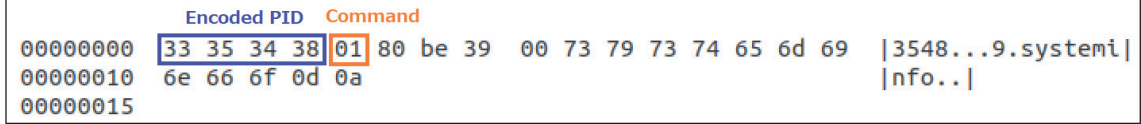

*Figure 28: Decoding results of traffic data.*

The first four bytes are converted from the PID value as follows:

 $((Current ProcessID % 9) \times 1000) + ((Current ProcessID % 1000) + 1000)$ 

Also, we found that the fifth byte is a command to the RAT.

As a result of our analysis, we consider that the functions of this RAT are as follows:

- Command execution by PowerShell
- Sending file information on a PC
- Sending the contents of a file on a PC
- Deleting files on a PC
- Command execution by the CreateProcess function
- Sending screen capture images
- Keylogger.

No further infringement occurred on this host.

#### **nccTrojan**

Using the second Poison Ivy, the attacker placed the installer 'Instsrv.exe' and the RAT 'WindowsResKits.dll' on 'C:\ProgramData\Microsoft\Crypto\'. When Instsrv.exe is executed, it registers a fake service as Windows Resource Kits, as shown in Table 7, copies WindowsResKits.dll to 'C:\Windows\SysWOW64\' or 'C:\Windows\System32\', and starts the service. When the service starts, the svchost.exe process loads WindowsResKits.dll.

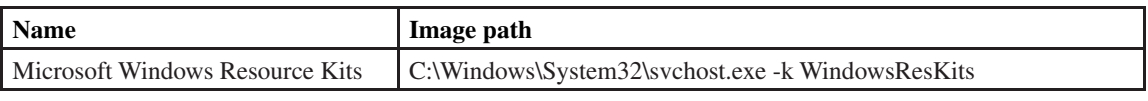

*Table 7: Registered fake service.*

When we analysed WindowsResKits.dll, we found the PDB file path and the compilation date and time as shown in Table 8.

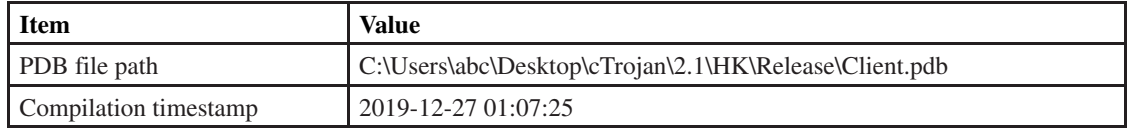

 *Table 8: The meta information of WindowsResKits.dll.*

WindowsResKits.dll decrypts config information and communication contents using the method shown in Tables 9 and 10. We confirmed that the character string 'ncc' exists in the decrypted data, and that the character string is necessary to start the process for commands received from the C&C server. Figure 29 shows a function being called to check if the received data is 'ncc'. The first argument is the decrypted character string, the second argument is the received data, and the third argument is the size of the string to compare. For this reason, we call this RAT 'nccTrojan'.

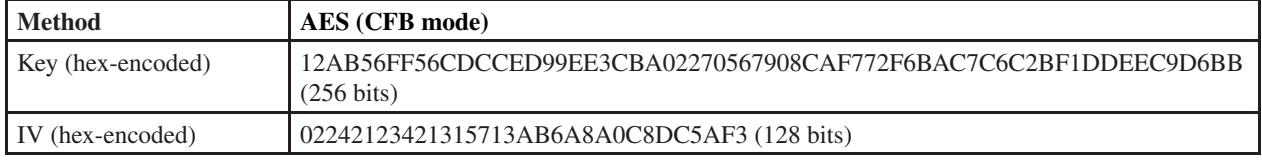

 *Table 9: Encryption for config information.*

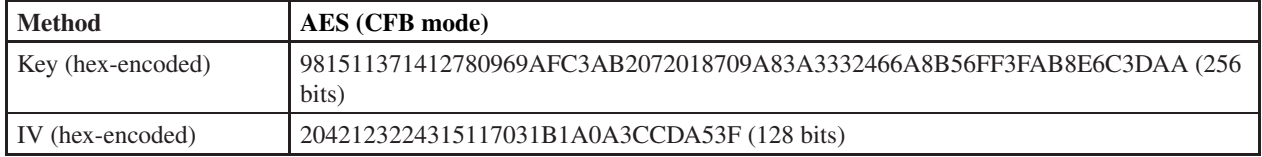

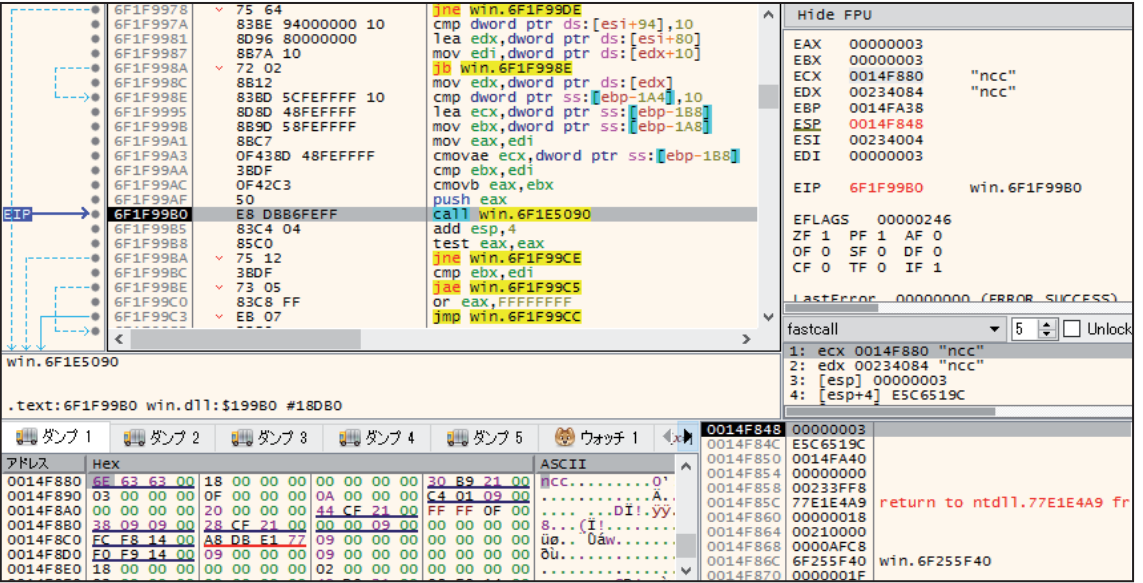

 *Table 10: Encryption for communication contents.*

*Figure 29: Comparison of character string 'ncc' and received data.* 

The nccTrojan connected to 45[.]77.129.213 on port 443/TCP and communicated with the C&C server. As shown in Figure 30, the TCP payload consisted of an eight-byte SIZE field and a following DATA field. It is a feature that the SIZE field was described as a decimal character string and the invalid digit was 'x'.

|         | <b>SIZE Field</b>                               |  |  |  |  |  |  | <b>Encrypted DATA Field</b> |  |  |  |  |  |  |                                                                     |
|---------|-------------------------------------------------|--|--|--|--|--|--|-----------------------------|--|--|--|--|--|--|---------------------------------------------------------------------|
|         |                                                 |  |  |  |  |  |  |                             |  |  |  |  |  |  | $+0$ /+1 +2 +3 +4 +5 +6 +7 +8/49 +A +B +C +D +E +F 0123456789ABCDEF |
| 000000  |                                                 |  |  |  |  |  |  |                             |  |  |  |  |  |  | 78 78 78 78 78 78 34 38-53 EA 92 51 39 C5 1B D4 xxxxxx48SQ9         |
| 000010  | 93 E4 E3 41 B3 6E E7 38-DC 6B 8F 50 BB 72 0E 08 |  |  |  |  |  |  |                             |  |  |  |  |  |  | $\ldots$ A.n.8.k.P.r.                                               |
| Innnnen | BB 2A 93 F1 83 F6 D6 CC-54 B0 AC CA 6E EA F8 E1 |  |  |  |  |  |  |                             |  |  |  |  |  |  | $$ * T n                                                            |
| 000030  | 2F E5 92 57 74 B7 89 44-                        |  |  |  |  |  |  |                             |  |  |  |  |  |  | 7\tD                                                                |

*Fi gure 30: An example of received TCP payload.*

We confirmed that the same following functions are implemented in the nccTrojan as the RAT.

- Remote Shell
- Send Disk Information
- Send File List
- Send Process List
- Download File (Read File)
- Upload File
- Operate File (Copy, Move, Delete)
- Kill Process.

# **CORRELATION**

TA428 has been reported to actively use the Royal Road RTF Weaponizer in Operation LagTime IT [2, 3]. The RTF file generated by Royal Road RTF Weaponizer has several characteristics. It can be classified according to the RTF object, encoding algorithm, etc. TA428, Tick and Tonto, are said to belong to Group-B [3]. Attack groups belonging to Group-B mainly target East Asia, especially Russia, Mongolia, South Korea and Japan – countries which have much overlap with the target countries of TA428.

The Poison Ivy used by TA428 has a different traffic structure from the normal Poison Ivy. This is a variant called SPIVY. One example of the use of SPIVY was in Hong Kong in March 2016 [5]. In this attack, similar to the TA428 attack this time, the malware was executed by DLL side-loading using a legitimate *Symantec* binary and RasTls.dll.

This time we have found that TA428 uses PotPlayerMini for DLL side-loading. This technique is extremely rare. Until now, only a few cases of DLL side-loading using PotPlayerMini have been reported [11, 12] – these are said to be the attacks associated with DragonOK (and Danti). A case in Hong Kong, reported by *Palo Alto Networks* [11], uses PotPlayerMini to execute Poison Ivy, similar to this TA428 attack. In addition, the TA428 attack that is believed to have targeted Kazakhstan around April 2019 is said to have used malware related to Danti [13]. DragonOK targets East Asian countries such as Japan and Taiwan and is consistent with the target area of TA428.

# **CONCLUSION**

Operation LagTime IT by TA428 has been observed since at least March 2019 and has not changed TTPs for more than a year. It mainly targets government agencies in East Asia and uses RTF files generated by the Royal Road RTF Weaponizer, Poison Ivy and Cotx RAT. It also uses tools that exploit MS17-010 for lateral movement, NBTScan for environmental investigations, and tools to steal credentials. It also uses previously unknown advanced RATs such as Tmanger and nccTrojan.

TA428 is included in Group-B alongside Tick and Tonto. It may also be associated with previous SPIVY-based attacks against Hong Kong by DragonOK and Danti.

It is expected that attacks by TA428 will continue to be aggressive. To protect your system from attacks by TA428, we recommend that you use the information presented in this paper for detection and defence.

#### **REFERENCES**

- [1] Malpedia. Pirate Panda. https://malpedia.caad.fkie.fraunhofer.de/actor/pirate\_panda.
- [2] Proofpoint. Chinese APT "Operation LagTime IT" Targets Government Information Technology Agencies in Eastern Asia. https://www.proofpoint.com/us/threat-insight/post/chinese-apt-operation-lagtime-it-targetsgovernment-information-technology.
- [3] nao\_sec. An Overhead View of the Royal Road. https://nao-sec.org/2020/01/an-overhead-view-of-the-royal-road. html.
- [4] MITRE ATT&CK. Office Application Startup. https://attack.mitre.org/techniques/T1137/.
- [5] Palo Alto Networks. New Poison Ivy RAT Variant Targets Hong Kong Pro-Democracy Activists. https://unit42. paloaltonetworks.com/unit42-new-poison-ivy-rat-variant-targets-hong-kong-pro-democracy-activists/.
- [6] Conix Cybersécurité. Poison Ivy RAT. https://www.conix.fr/wp-content/uploads/2013/10/Poison-Ivy-RAT-confcomms.pdf.
- [7] Security Xploded. Outlook Password Dump. https://securityxploded.com/outlook-password-dump.php.
- [8] Steve Friedl's Unixwiz.net Tools. nbtscan. http://www.unixwiz.net/tools/nbtscan.html.
- [9] GitHub claudioviviani. ms17-010-m4ss-sc4nn3r. https://github.com/claudioviviani/ms17-010-m4ss-sc4nn3r/blob/ master/ms17-010-m4ss-sc4nn3r.py.
- [10] GitHub pythonone. MS17-010. https://github.com/pythonone/MS17-010/blob/master/exploits/eternalblue/ eternalblue.py.
- [11] Palo Alto Networks. Unit 42、日本を対象に開発されたDragonOKバックドアマルウェアの新種を発見. https://unit42.paloaltonetworks.jp/unit-42-identifies-new-dragonok-backdoor-malware-deployed-against-japanesetargets/.
- [12] Kaspersky. CVE-2015-2545: overview of current threats. https://securelist.com/cve-2015-2545-overview-ofcurrent-threats/74828/.
- [13] nao\_sec. Royal Road IoC. https://nao-sec.org/jsac2020\_ioc.html.